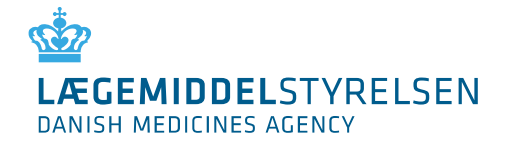

.

4. FEBRUAR 2022

# Registrering i Eudamed

# Informationsmateriale om aktørregistrering

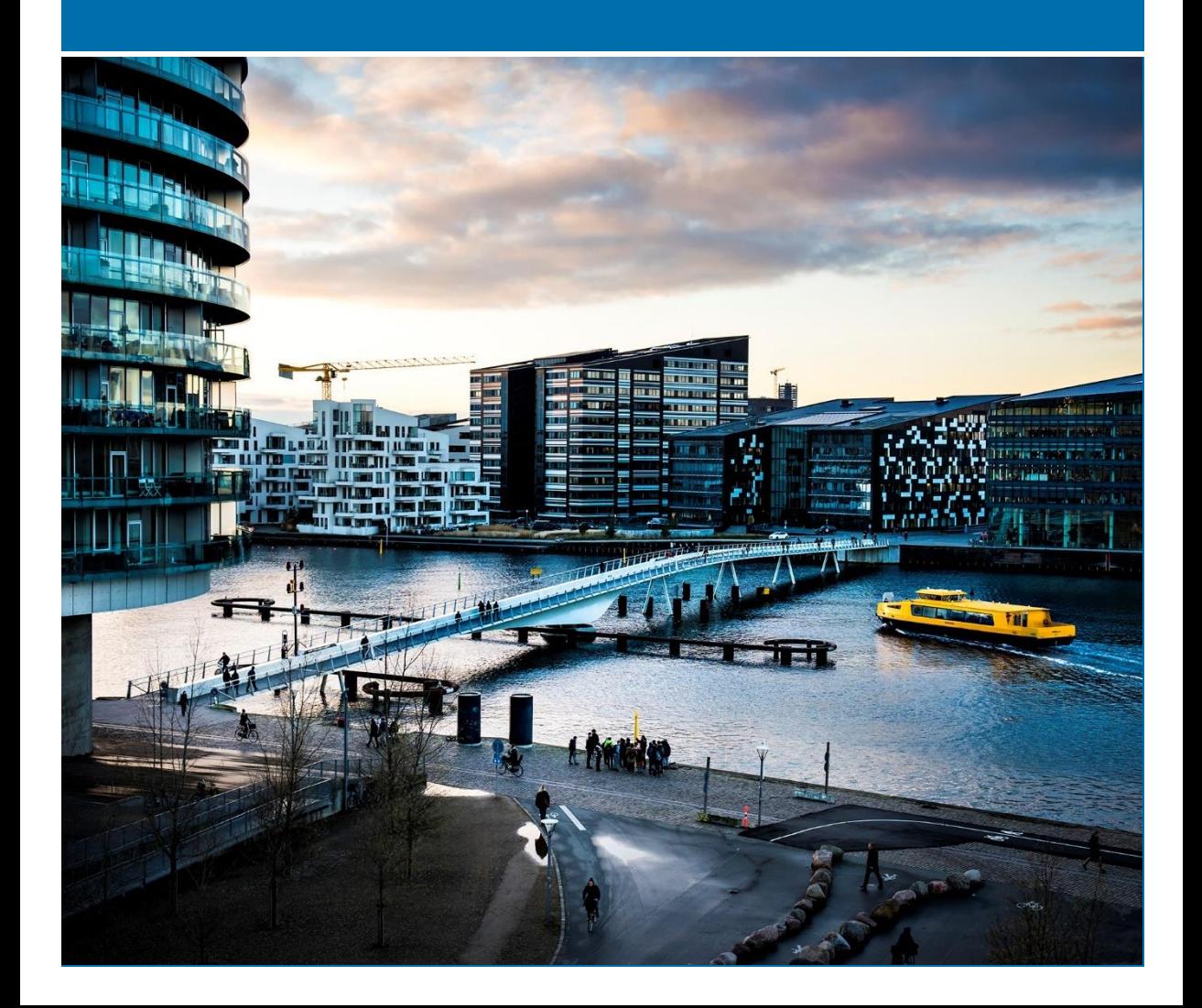

© Lægemiddelstyrelsen, 2022 Du kan f rit referere teksten i publikationen, hvis du ty deligt gør opmærksom på, at teksten kommer fra Lægemiddelstyrelsen.

Det er ikke tilladt at genbruge billeder fra publikationen.

Lægemiddelstyrelsen Axel Heides Gade 1 2300 Københav n S medicinskudstyr.dk

**Emneord** Eudamed, registrering, MDR, MDD

**Sprog** Dansk

**Version** 8.0

**Versionsdato** Februar 2022

**Udgivet af** Lægemiddelstyrelsen 04-02-2022

# Indhold

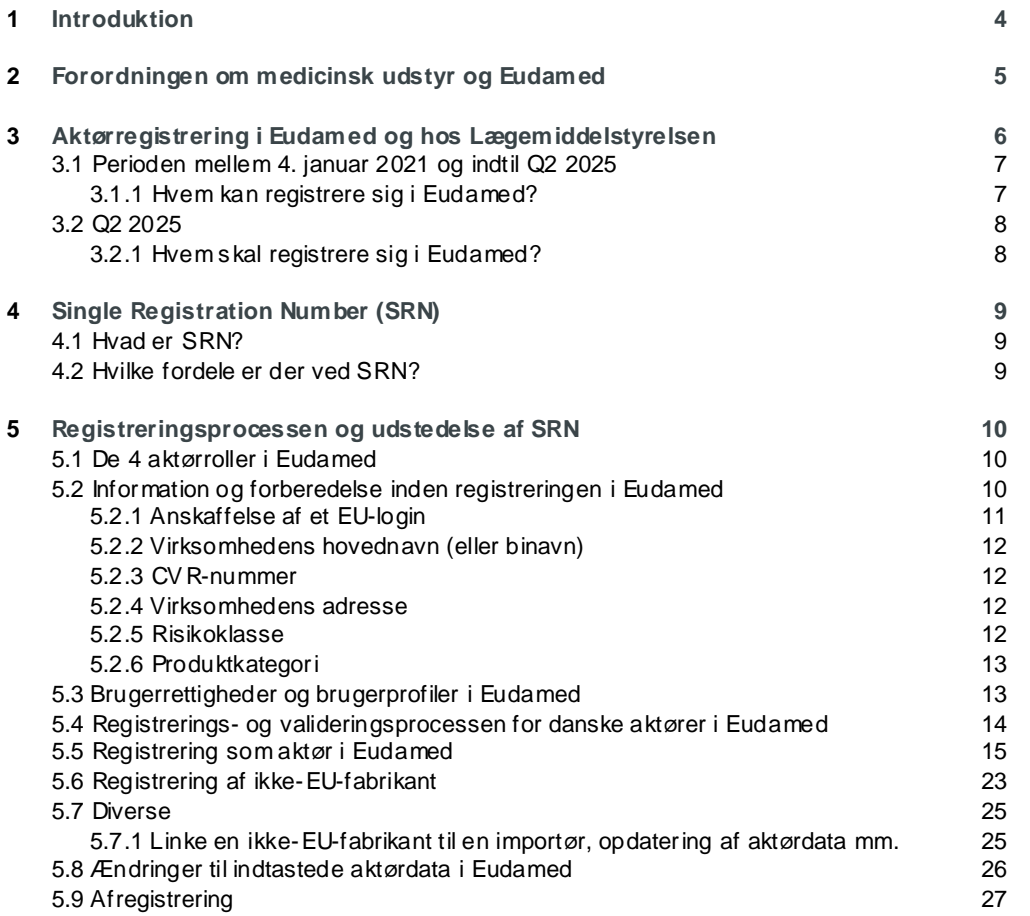

# <span id="page-3-0"></span>1 Introduktion

Fra 1. december 2020 stiller EU Kommissionen "actor registration"-modulet til rådighed for aktører i Europa [\(link\)](https://ec.europa.eu/health/md_eudamed/actors_registration_en) for dermed gøre det muligt at frivilligt registrere sig som aktører i aktørmodulet i Eudamed. Aktørmodulet er det ene modul ud af i alt seks moduler i Eudamed:

- 1) Actor and user registration and management (aktørmodulet)
- 2) UDI database and registration of devices
- 3) Certificates and Notified Bodies
- 4) Clinical Investigation and performance studies
- 5) Vigilance and post-market surveillance
- 6) Market surveillance

Da det på nuværende tidspunkt kun er aktørmodulet, UDI-modulet og modulet for certifikat og bemyndigede organer, der kan anvendes fra dette tidspunkt, vil der i perioden, frem til hele Eudamed er fuldt funktionsdygtig i Q2 2025, være en række informationer, som stadig skal sendes til Lægemiddelstyrelsen.

Dette informationsmateriale henvender sig til nuværende og kommende aktører, der ønsker at registrere sig i Eudamed fra den 4. januar 2021, hvor Lægemiddelstyrelsen forventer at påbegynde behandling af registreringerne. Det er et lovmæssigt krav, at registrere sig for at kunne markedsføre medicinsk udstyr på det danske marked. Med åbningen af registreringsmodulet i Eudamed tilbydes nu flere forskellige måder at opfylde dette krav i en overgangsperiode.

Det vil fortsat være muligt for alle aktører at registrere sig hos Lægemiddelstyrelsen frem til Q2 2025.

# <span id="page-4-0"></span> $\mathcal{P}$ Forordningen om medicinsk udstyr og Eudamed

Forordningen for medicinsk udstyr (MDR, Europa-Parlamentets og Rådets Forordning (EU) 2017/745 af 5. april 2017) trådte i kraft den 26. maj 2021, og erstattede de eksisterende europæiske direktiver.

MDR har blandt andet til formål at øge patientsikkerheden gennem øget harmonisering og styrket muligheder for markedsovervågning på området for medicinsk udstyr. Den nye europæiske database for medicinsk udstyr (Eudamed) vil spille en central rolle i dette, ved at tilgængeliggøre harmoniseret data for både kompetente myndigheder og for offentligheden.

Formålet med Eudamed:

- a) at give offentligheden mulighed for at blive tilstrækkeligt informeret om udstyr, der markedsføres, certifikater udstedt af bemyndigede organer og økonomiske aktører på området
- b) at muliggøre unik identifikation af udstyr på det indre marked og lette sporbarheden af udstyr
- c) at give offentligheden mulighed for at blive tilstrækkeligt informeret om kliniske undersøgelser og sætte sponsorer for kliniske afprøvninger i stand til at opfylde deres forpligtelser
- d) at give fabrikanter mulighed for at overholde deres oplysningspligt
- e) at gøre det muligt for EU-landenes kompetente myndigheder og Kommissionen at udføre deres opgaver i forbindelse med forordning (EU) 2017/745 på et velinformeret grundlag og at styrke deres indbyrdes samarbejde.

# <span id="page-5-0"></span>3 Aktørregistrering i Eudamed og hos Lægemiddelstyrelsen

Fra den 4. januar 2021 vil Lægemiddelstyrelsen modtage og validere de data en aktør indsender via Eudamed. Vurderingen sker med henblik på at kunne udstede "Single Registration Number" (SRN) via Eudamed.

Registrering i Eudamed vil være frivillig indtil Q2 2025, hvorefter registrering i Eudamed vil være et krav for en gruppe af aktører. Nogle aktører (fabrikanter af udstyr efter mål, distributører samt specialforretninger) vil ikke blive registreret i Eudamed og skal således fortsætte med at registrere sig hos Lægemiddelstyrelsen via vores hjemmeside (se figur 1).

# Registrering i Eudamed og hos Lægemiddelstyrelsen

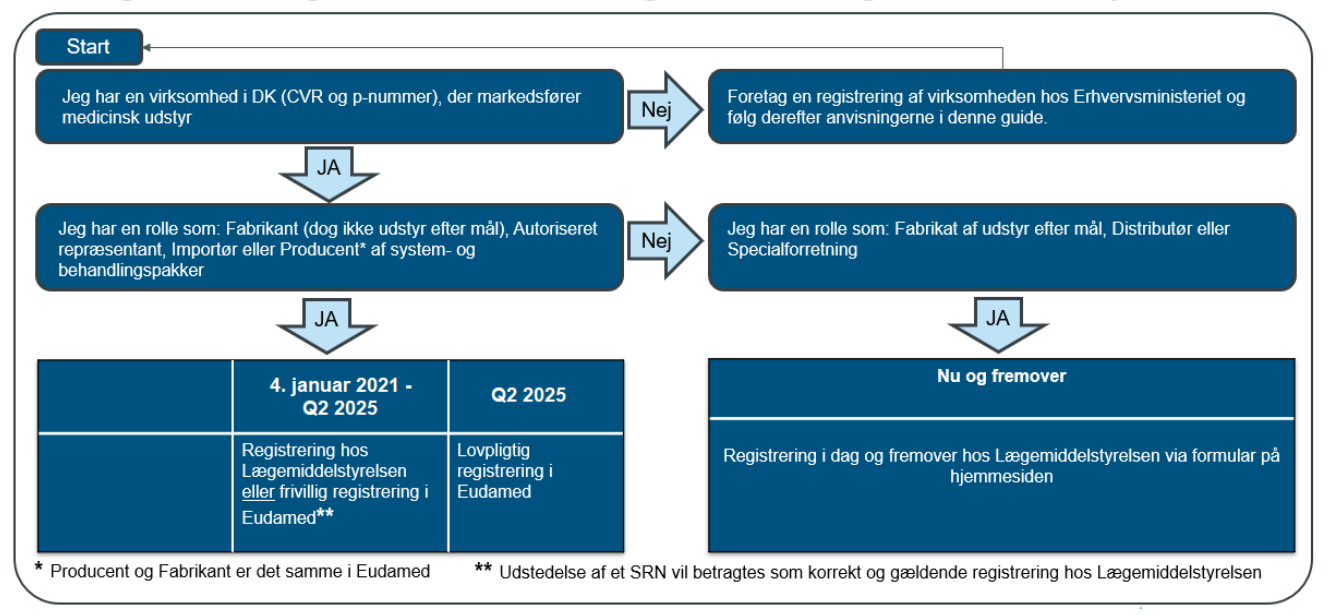

Figur 1: Ov ersigt over registreringsvejene hos hhv. Lægemiddelstyrelsen og i Eudamed.

#### **\*Betegnelsen er foreløbigt ændret i Eudamed**

*På nuværende tidspunkt betegnes en fabrikant som "Producent" og en autoriseret repræsentant som "Bemyndiget repræsentant"i Eudamed. Dette er designet fra Eudamed. Lægemiddelstyrelsen har anmodet Eudamed om at ændre følgende snarest:*

- *"Producent" til "Fabrikant"*
- *"Bemyndiget repræsentant" til "Autoriseret repræsentant"*
- *"System-/procedurepakkeproducent" til "System- og behandlingspakke-fabrikant"*

Alle aktører bliver registreret i Lægemiddelstyrelsens egen database uafhængig af registreringsmetoden. Pligten til at udvalgte danske aktører skal registrere sig ligger i den kommende periode under forskellige lovgivninger som afbildet nedenfor i figur 2.

# Lovgivningen der beskriver registreringspligten

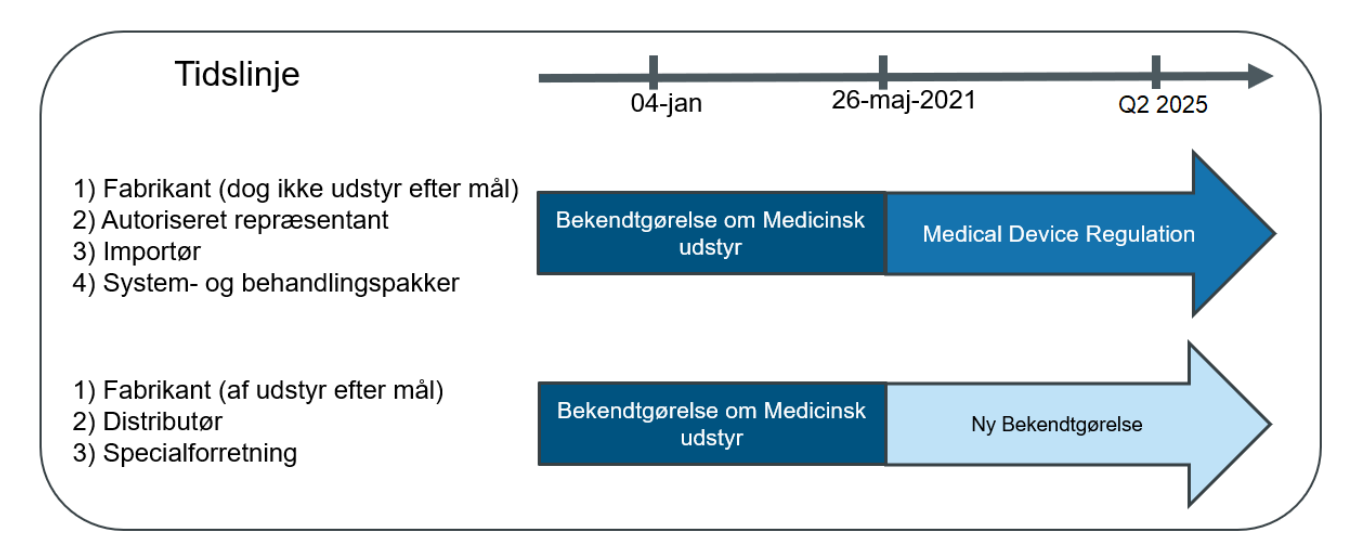

Figur 2: Tidslinje ov er hvornår bekendtgørelsen og MDR er gældende for aktørrollerne.

I forbindelse med ændringerne i registreringsprocessen er disse 2 perioder vigtige at bemærke:

- Perioden mellem 4. januar 2021 og indtil Q2 2025
- Q2 2025

### <span id="page-6-0"></span>3.1 Perioden mellem 4. januar 2021 og indtil Q2 2025

I denne periode **skal** man enten registrere sig i Eudamed eller hos Lægemiddelstyrelsen.

<span id="page-6-1"></span>3.1.1 Hvem kan registrere sig i Eudamed?

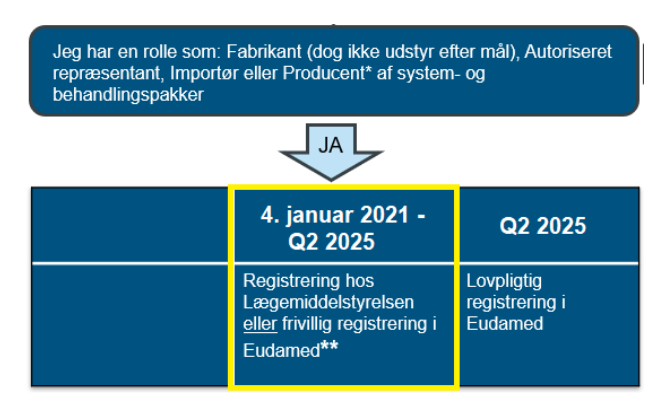

#### Figur 3: Udtrukket oversigt fra figur 1.

Disse aktører **kan** frivilligt registrere sig i Eudamed i perioden mellem 4. januar 2021 og indtil Q2 2025 (se figur 4):

- **Fabrikant (undtagen udstyr efter mål)**
- **Autoriseret repræsentant**
- **Importør**
- **System- og behandlingspakke-fabrikant**

Registreringen i Eudamed indføres i Lægemiddelstyrelsens egen database, så virksomhedens oplysninger også fremgår her. Hvis man ikke vælger at registrere sig i Eudamed i perioden mellem 4. januar 2021 og indtil Q2 2025, så registrerer man sig direkte hos Lægemiddelstyrelsen (hvis man ikke allerede er registreret hos Lægemiddelstyrelsen).

## <span id="page-7-0"></span>3.2 Q2 2025

### <span id="page-7-1"></span>3.2.1 Hvem skal registrere sig i Eudamed?

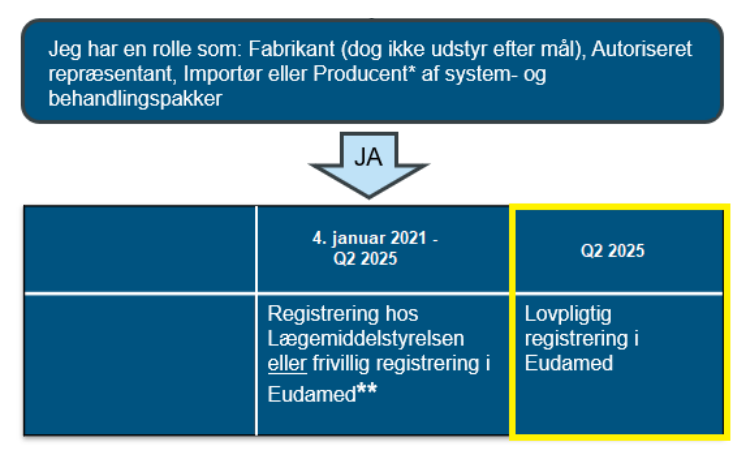

Figur 4: Udtrukket oversigt fra figur 1.

Disse aktører **skal** registrere sig direkte i Eudamed i Q2 2025 (se figur 1):

- **Fabrikant (undtagen udstyr efter mål)**
- **Autoriseret repræsentant**
- **Importør**
- **System- og behandlingspakke-fabrikant**

Registreringen i Eudamed indføres i Lægemiddelstyrelsens egen database, så virksomhedens oplysninger også fremgår her.

### <span id="page-8-1"></span><span id="page-8-0"></span>4.1 Hvad er SRN?

Single Registration Number (SRN) er et nummer, der unikt identificerer en specifik aktør i Eudamed. SRN udstedes af Lægemiddelstyrelsen i Eudamed, når virksomhedens ansøgning er valideret og godkendt af Lægemiddelstyrelsen.

SRN består overordnet af 3 dele (se figur 6): 1) Landet, hvori virksomheden befinder sig i (Danmark, DK), 2) forkortelsen af aktørrollen (MF osv.), 3) et 9-ciffernummer.

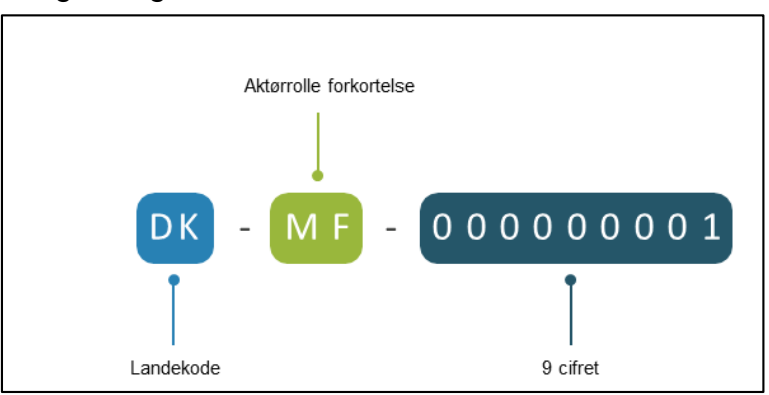

#### Single Registration Number - SRN

Figur 5: Opby gning af et SRN. MF: manufacturer (fabrikant).

Hvis aktøren har flere roller, så udstedes der ét SRN pr. aktørrolle. Eksempelvis kan en virksomhed maksimalt få 4 SRN, da der kun eksisterer 4 aktørroller i Eudamed.

#### Virksomhed A har følgende rolle:

• Importør for én eller flere fabrikanter: der udstedes ét SRN til virksomhed A for aktørrollen som importør.

Virksomhed A har dermed kun ét SRN i kraft af sin rolle som importør.

#### Virksomhed B har følgende roller:

- Autoriseret repræsentant for en eller flere ikke-EU-fabrikanter: der udstedes ét SRN til virksomhed B.
- Fabrikant: der udstedes ét SRN til virksomhed B.

Virksomhed B har dermed 2 SRN i kraft af sine roller som hhv. autoriseret repræsentant og fabrikant.

#### <span id="page-8-2"></span>4.2 Hvilke fordele er der ved SRN?

Fordele ved at registrere sig frivilligt i Eudamed fra den 4. januar 2021:

- Udstedelse af Single Registration Number (SRN) som virksomhederne kan tilføje i deres certifikater
- Godkendelse af Eudamed-registreringen og udstedelse af SRN fra Lægemiddelstyrelsen i god tid inden Q2 2025, så der undgås sagspukler hos Lægemiddelstyrelsen i ugerne op til ikrafttrædelsesdatoen – og dermed undgås også forsinkelse på udstedelsen af SRN
- Anvende SRN til ansøgning om overensstemmelseserklæring hos et bemyndiget organ

# <span id="page-9-0"></span>5 Registreringsprocessen og udstedelse af SRN

### <span id="page-9-1"></span>5.1 De 4 aktørroller i Eudamed

I dette afsnit beskrives registreringsprocesserne for de enkelte aktørroller. I Eudamed kan man registrere sig indenfor 4 aktørroller:

- Producent\* (fabrikant), forkortelse: MF (Manufacturer)
- Importør, forkortelse: IM (Importer)
- Bemyndiget repræsentant\* (autoriseret repræsentant), forkortelse: AR (Authorised Representative)

 System-/procedurepakkeproducent\* (System- og behandlingspakke-fabrikant), forkortelse: PR (system/procedure Pack Producer)

#### **\*Betegnelsen er foreløbigt ændret i Eudamed**

*På nuværende tidspunkt betegnes en fabrikant som "Producent"og en autoriseret repræsentant som "Bemyndiget repræsentant"i Eudamed. Dette er designet fra Eudamed. Lægemiddelstyrelsen har anmodet Eudamed om at ændre snarest:*

- *"Producent" til "Fabrikant"*
- *"Bemyndiget repræsentant" til "Autoriseret repræsentant"*
- *"System-/procedurepakkeproducent" til "System- og behandlingspakke-fabrikant"*

#### <span id="page-9-2"></span>5.2 Information og forberedelse inden registreringen i Eudamed

Forud for registrering i Eudamed skal man være særlig opmærksom på følgende:

- **Anskaffelse af EU-login**
- **Virksomhedens hovednavn (eller binavn)**
- **Virksomhedens CVR-nummer**
- **Virksomhedens adresse**
- **Være bekendt med udstyrets risikoklasse\***
- **Være bekendt med udstyrets produktkategori\***

**\*Bemærk, at selvom UDI-modulet er åbnet op i Eudamed, så skal oplysningen om udstyrets risikoklasse og produktkategori stadig noteres i fritekstfeltet i aktørmodulet i en overgangsperiode indtil Q2 2025, hvor Eudamed forventes at blive fuldt funktionsdygtig.**

#### <span id="page-10-0"></span>5.2.1 Anskaffelse af et EU-login

Anskaffelsen af et EU-login er en forudsætning for at tilgå Eudamed. Du skal derfor tilgå EU Kommissionens hjemmeside for at oprette et EU-login, hvis du ikke allerede har et [\(link\)](https://webgate.ec.europa.eu/cas/login). Du kan også oprette et EU-login ved at tilgå Eudamed:

1. Tryk på (Create your EU Login account):

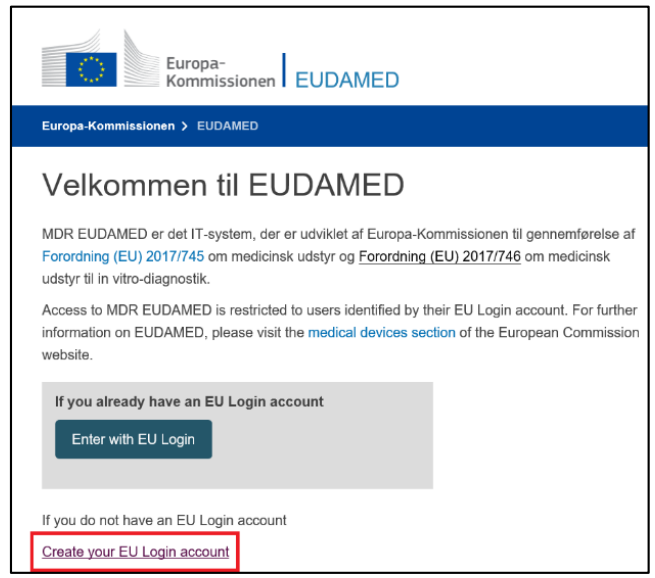

Figur 6: Eudameds velkomstside

2. Dernæst trykker du på "Opret konto".

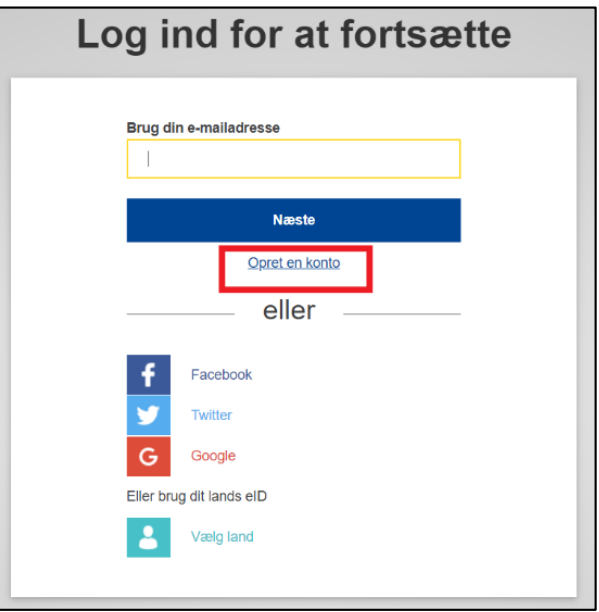

Figur 7: Login eller opret konto

3. Følg dernæst de anviste instruktioner. Du vil modtage en e-mail for at færdiggøre oprettelsen af EUlogin. Dernæst logger du ind ved at tilgå de samme sider som ved figur 7 og figur 8.

#### <span id="page-11-0"></span>5.2.2 Virksomhedens hovednavn (eller binavn)

Virksomheden skal angive sit hovednavn i ansøgningen, hvilket er det navn, som er tilknyttet CVR-nummeret. Det er også muligt at ansøge med et eller flere af virksomhedens binavne. Lægemiddelstyrelsen vil validere hovednavnet og binavnene op mod CVR-registeret.

#### <span id="page-11-1"></span>5.2.3 CVR-nummer

Virksomheden skal have sit CVR-nummer fremme og indtaste dette under registreringen i Eudamed.

Når du opretter en ny virksomhed, bliver du tildelt et CVR-nummer, som kan findes på CVR-registeret.

#### <span id="page-11-2"></span>5.2.4 Virksomhedens adresse

Her skal virksomheden angive den adresse, hvor det medicinske udstyr markedsføres.

#### <span id="page-11-3"></span>5.2.5 Risikoklasse

Under registreringsprocessen i aktørmodulet Eudamed er det ikke muligt at angive hvilken risikoklasse virksomhedens medicinske udstyr tilhører klasse (se tabel 1). Informationer angående risikoklassen skal indtastes i en tekstboks kaldet "Eventuelle andre oplysninger, som er relevante for de kompetente myndigheder" under afsnittet om kompetente myndigheder (se side 22). Der angives mindst en risikoklasse i feltet for alle de typer af medicinske udstyr der markedsføres indenfor den enkelte aktørrolle. **Bemærk, at selvom UDI-modulet er åbnet op i Eudamed, så skal oplysningen om udstyrets risikoklasse og produktkategori stadig noteres i fritekstfeltet i aktørmodulet i en overgangsperiode indtil Q2 2025, hvor Eudamed forventes at blive fuldt funktionsdygtig.**

- Klasse I
- Klasse IIa
- Klasse IIb
- Klasse III
- IVD
- System- og behandlingspakker
- Udstyr efter mål

Tabel 1: Ov ersigt af risikoklasserne.

#### <span id="page-12-0"></span>5.2.6 Produktkategori

Under registreringsprocessen i aktørmodulet i Eudamed er det ikke muligt at angive hvilken produktkategori virksomhedens medicinske udstyr tilhører klasse (se tabel 2). Informationer angående risikoklassen skal indtastes i en tekstboks kaldet "Eventuelle andre oplysninger, som er relevante for de kompetente myndigheder" under afsnittet om kompetente myndigheder (se side 22). Der angives én produktkategori i feltet for den type af medicinske udstyr der markedsføres indenfor den enkelte aktørrolle og risikokasse. Hvis der er tale om den samme risikoklasse, men forskellige produktkategorier, så følg venligst instruktionerne på side 21. **Bemærk, at selvom UDI-modulet er åbnet op i Eudamed, så skal oplysningen om udstyrets risikoklasse og produktkategori stadig notere s i fritekstfeltet i aktørmodulet i en overgangsperiode indtil Q2 2025, hvor Eudamed forventes at blive fuldt funktionsdygtig.**

- Medicinsk udstyr
- Medicinsk udstyr til in vitro-diagnostik
- System- og behandlingspakker

Tabel 2: Ov ersigt over produktkategorierne.

## <span id="page-12-1"></span>5.3 Brugerrettigheder og brugerprofiler i Eudamed

Hver Eudamed konto (login med EU-login) er altid tilknyttet en eller flere af de følgende 4 aktørroller:

- Producent (fabrikant)
- Importør
- Bemyndiget repræsentant (autoriseret repræsentant)
- System-/procedurepakkeproducent (system- og behandlingspakke-fabrikant)

Hver af disse aktørroller har individuelle behov, som afspejler sig i de brugerprofiler og tilhørende brugerrettigheder hver enkelt aktør har i Eudamed. Eksempelvis er brugerprofilen "Verifier" kun tilgængelig for autoriserede repræsentanter (se tabel 3).

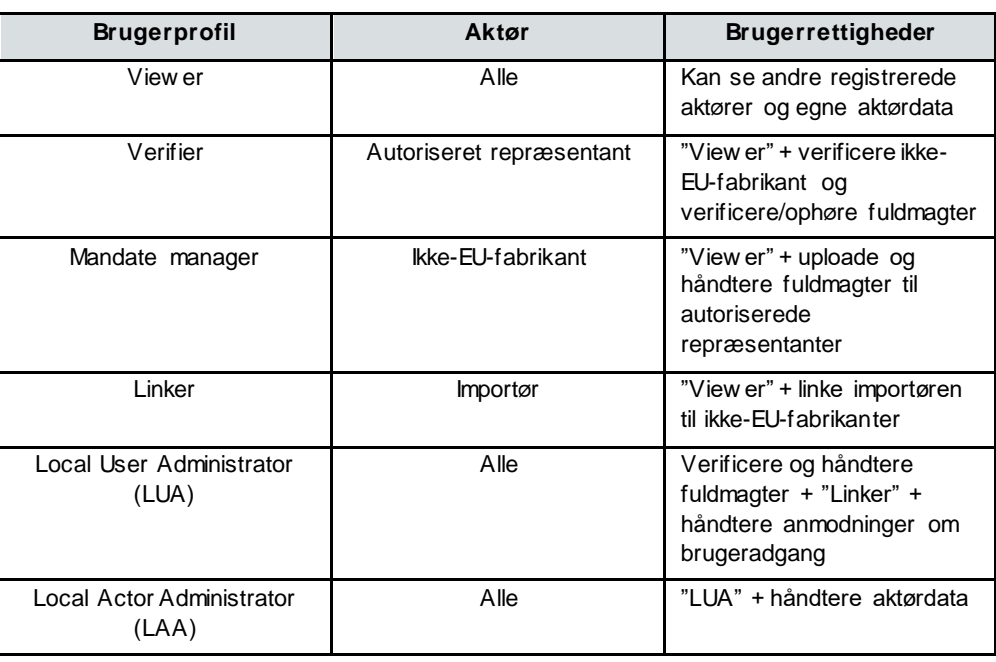

#### *Brugerprofiler i Eudamed*

Tabel 3: Brugerprof ilerne i Eudamed. Vær opmærksom på, at brugerprofilerne er navngivet på engelsk, og at de danske betegnelser kan være anderledes, når registreringsmodulet åbner op Man læse mere om rollerne på EU Kommissionens hjemmeside [\(link\)](https://ec.europa.eu/health/md_eudamed/actors_registration_en).

#### <span id="page-13-0"></span>5.4 Registrerings- og valideringsprocessen for danske aktører i Eudamed

Den overordnede registrerings- og valideringsproces for danske aktører er beskrevet i nedenstående figur (se figur 9). Der kan gå op til 14 dage (fra modtagelsen af ansøgningen i Eudamed) før et SRN kan udstedes af Lægemiddelstyrelsen forudsat at ansøgningen er fyldestgørende.

Hvis ansøgningen ikke er fyldestgørende, så vil Lægemiddelstyrelsen sende ansøgningen retur til virksomhed med anmodning om at tilføje de relevante oplysninger. Herefter kan der gå op til yderligere 14 dage fra den dato vi modtager den tilrettede ansøgning, før ansøgningen godkendes.

Der vil være en løbende dialog mellem virksomheden og Lægemiddelstyrelsen i Eudamed, når virksomheden har indsendt sin ansøgning i Eudamed. Derfor skal man som virksomhed ikke frygte, at ansøgningen er "fastlåst", hvis man ikke har fået indtastet alle de relevante oplysninger efter ansøgningen er sendt afsted. Dog skal man være opmærksom på, at ikkefyldestgørende ansøgninger vil forlænge sagsbehandlingstiden.

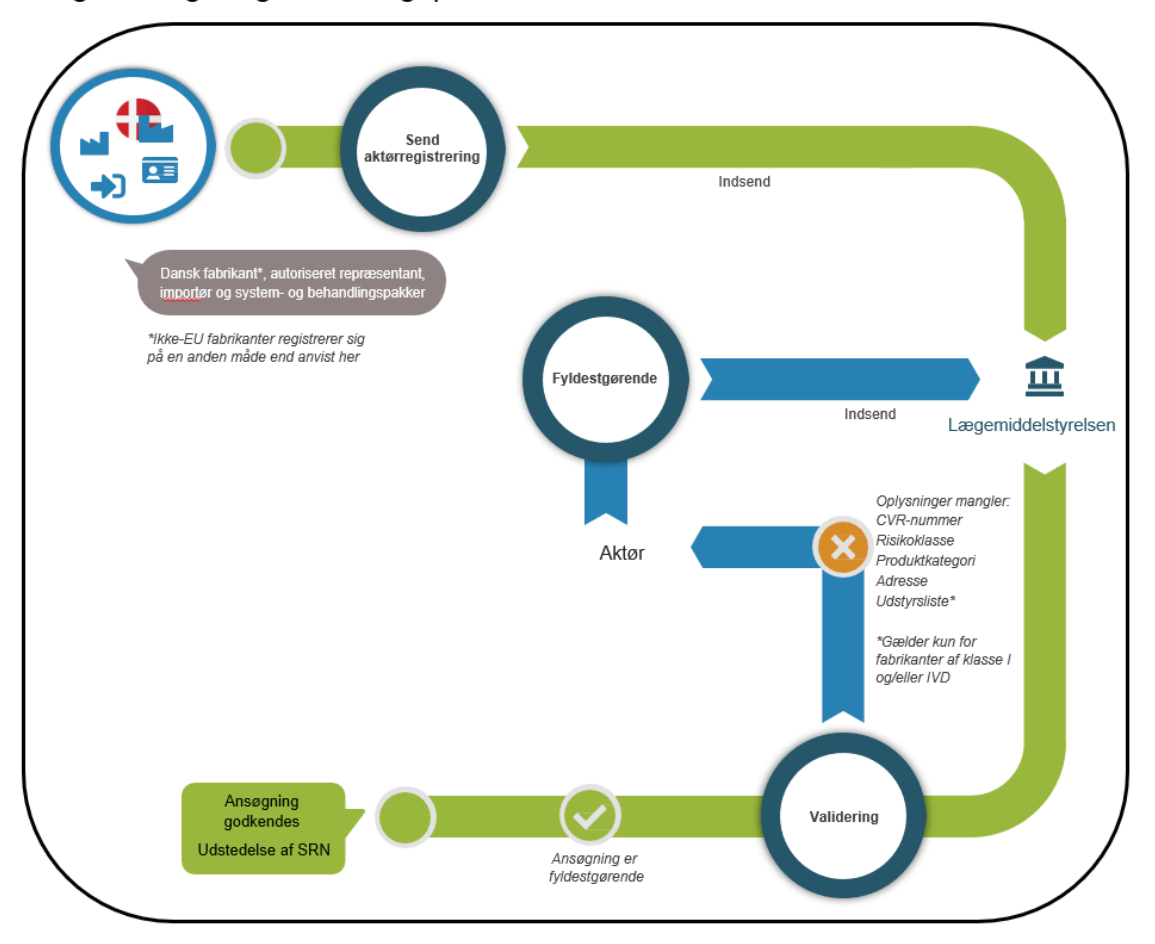

### Registrerings- og valideringsprocessen for danske aktører i Eudamed

Figur 8: Ov ersigt over registrerings- og valideringsprocessen, som ikke omfatter ikke-EU-fabrikanter. Valideringen hos Lægemiddelstyrelsen kan tage op til 14 dage (f ra den dato ansøgningen blev modtaget i Eudamed) før Lægemiddelstyrelsen kan udstede et SRN til virksomheden.

### <span id="page-14-0"></span>5.5 Registrering som aktør i Eudamed

Dette afsnit beskriver den praktiske del af registreringen af danske. Det kan være en fordel at have figur 9 ved siden af f or at få det fulde overblik over registreringen.

### **1. Login**

Efter du har logget ind med dit EU-login, så vælger du "Ny anmodning om aktørregistrering" og dernæst godkender du "Ansvarsfraskrivelse" (se figur 10).

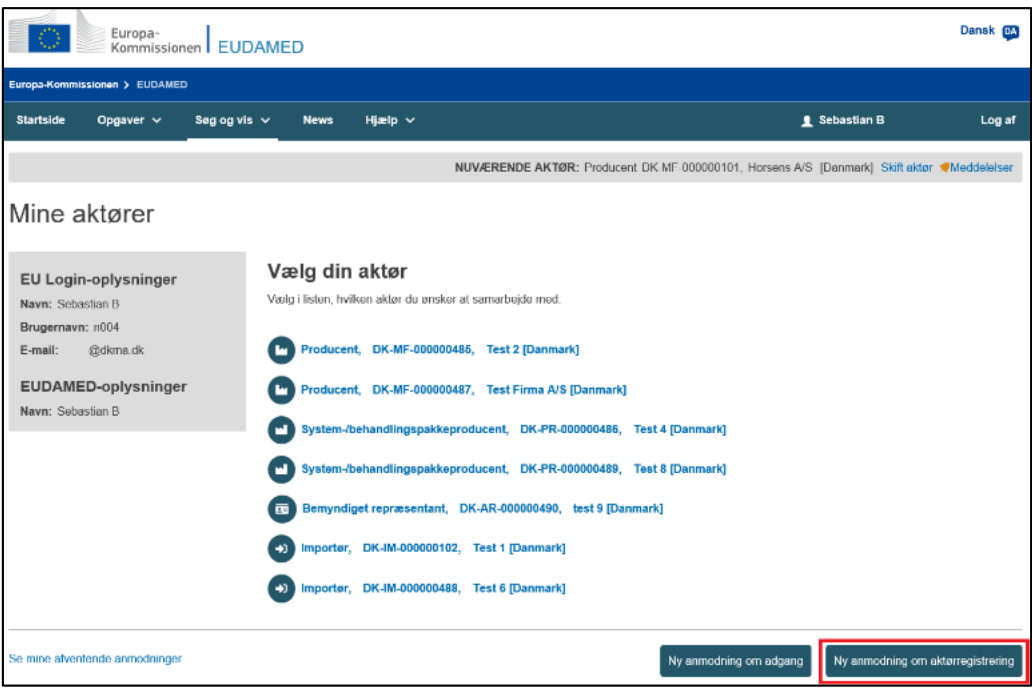

Figur 9: Startsiden for dine aktører.

## **2. Opret nyt aktør**

Under rolle skal du vælge din aktørrolle. Dernæst vælger du Danmark, og indtaster navnet på virksomheden (se figur 11):

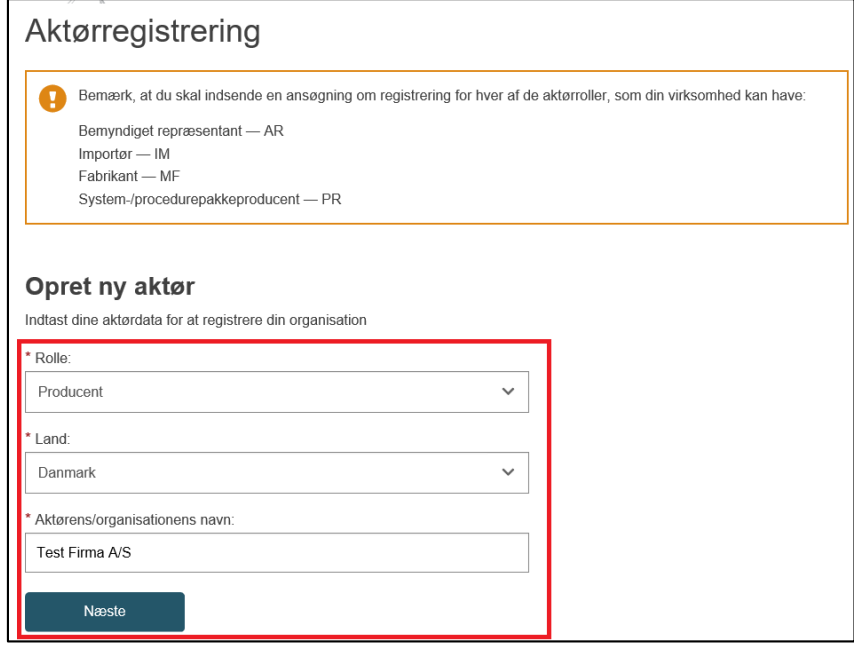

Figur 10: "Opret ny aktør"-siden. Oplysninger markeret med en rød boks er obligatoriske at indtaste.

## **3. Aktøridentifikation**

Tjek om virksomhedens navn (organisations navn) er korrekt, og vælg det sprog, der tales i organisationen. **Bemærk, at man skal indtaste virksomhedens navn (eller binavn(e)), som er tilknyttet CVR-nummeret.**

Dernæst skal virksomhederne indtaste virksomhedens CVR-nummer i feltet "Momsnummer", eftersom det vil lette Lægemiddelstyrelsens arbejde med at validere virksomheden og dermed også forkorte sagsbehandlingstiden med at udstede SRN til virksomheden (se figur 12).

For at sikre en hurtig udstedelse af SRN, så er det yderst nødvendigt, at CVR-nummeret indtastes korrekt – ellers vil Lægemiddelstyrelsen sende ansøgningen retur til virksomheden i Eudamed med krav om at tilføje eller ændre dette (se figur 9).

**NB: Lægemiddelstyrelsen anbefaler, at man kun udfylder de oplysninger vi beder om. Eudamed-systemet kan udsende en dublet notifikation, hvis alle virksomheder eksempelvis skriver "Erhvervsstyrelsen" eller " Danish Business Authority" i feltet "Nationalt handelsregister", da systemet fejlagtigt tror, at det er et unikt ID-nummer for hver virksomhed.** 

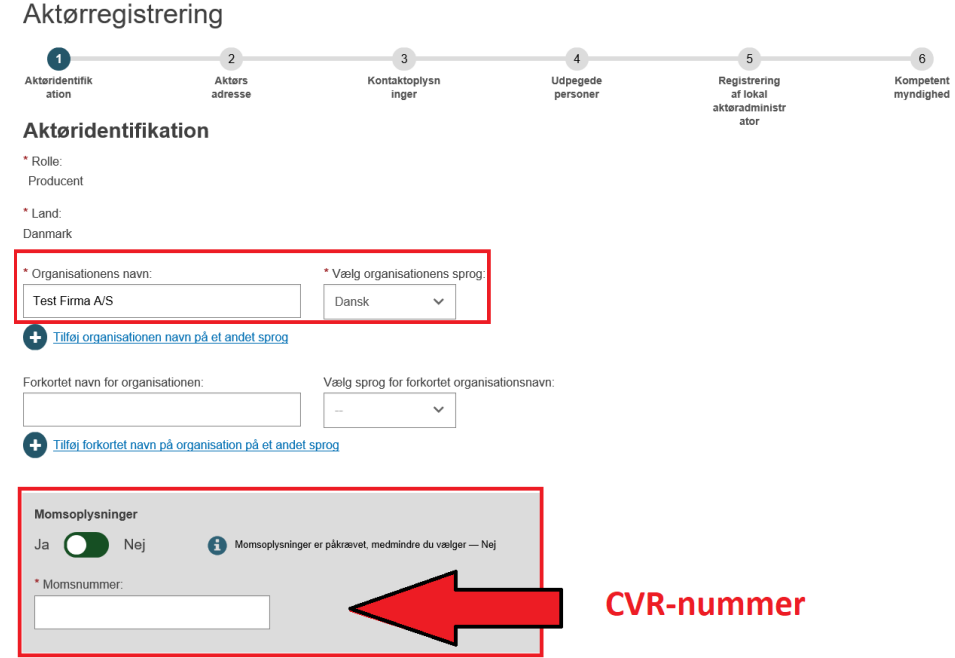

Figur 11: Indtastningssiden af virksomhedens navn, sprog samt CVR-nummer. Oplysninger markeret med en rød boks er obligatoriske at indtaste.

## **4. Aktørs adresse**

Indtast virksomhedens adresse (vejnavn og husnummer), postnummer og by. Her skal det være adressen, hvor det medicinske udstyr markedsføres fra, der blev indtastet på den foregående side (figur 12).

Tryk dernæst "Gem & Næste" (se figur 13).

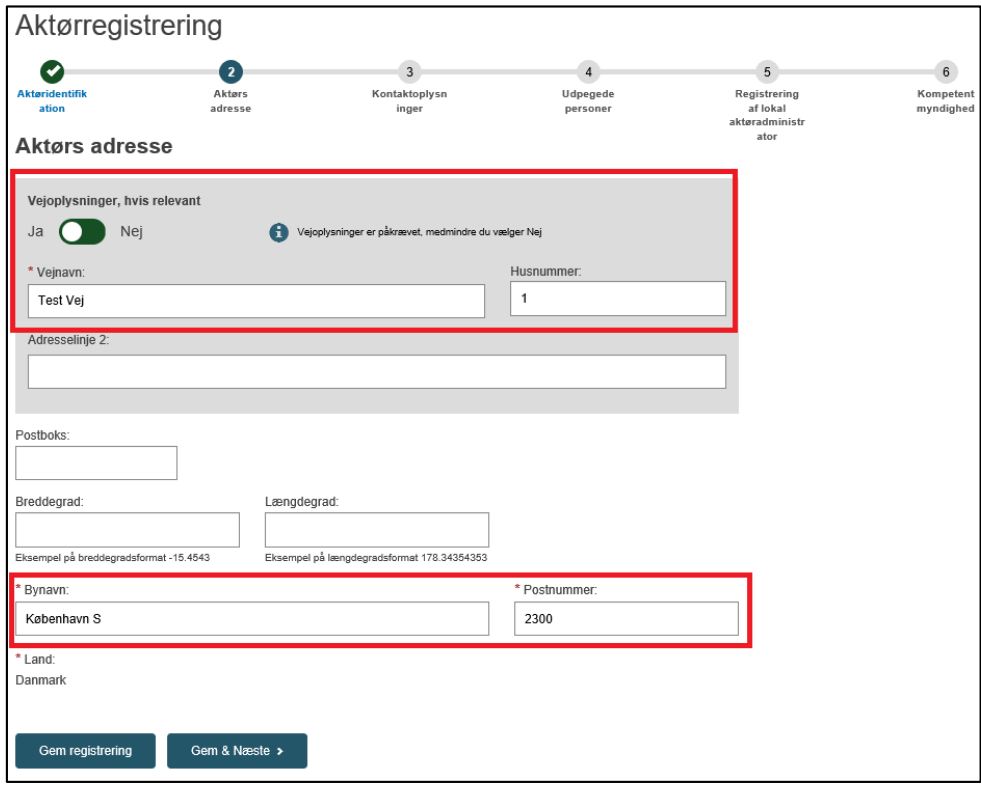

Figur 12: Indtastningssiden for aktørens adresse. Oplysninger markeret med en rød boks er obligatoriske at indtaste.

# **3. Kontaktoplysninger**

Der indtastes fornavn, efternavn, e-mail og telefonnummer på den kontaktperson under "Kontaktoplysninger for de kompetente myndigheder", som Lægemiddelstyrelsen kan kontakte virksomheden på. Der bliver sendt notifikation om korrektioner og/eller godkendelse i Eudamed til denne e-mail.

Der angives også en e-mail som offentligheden kan kontakte virksomheden på.

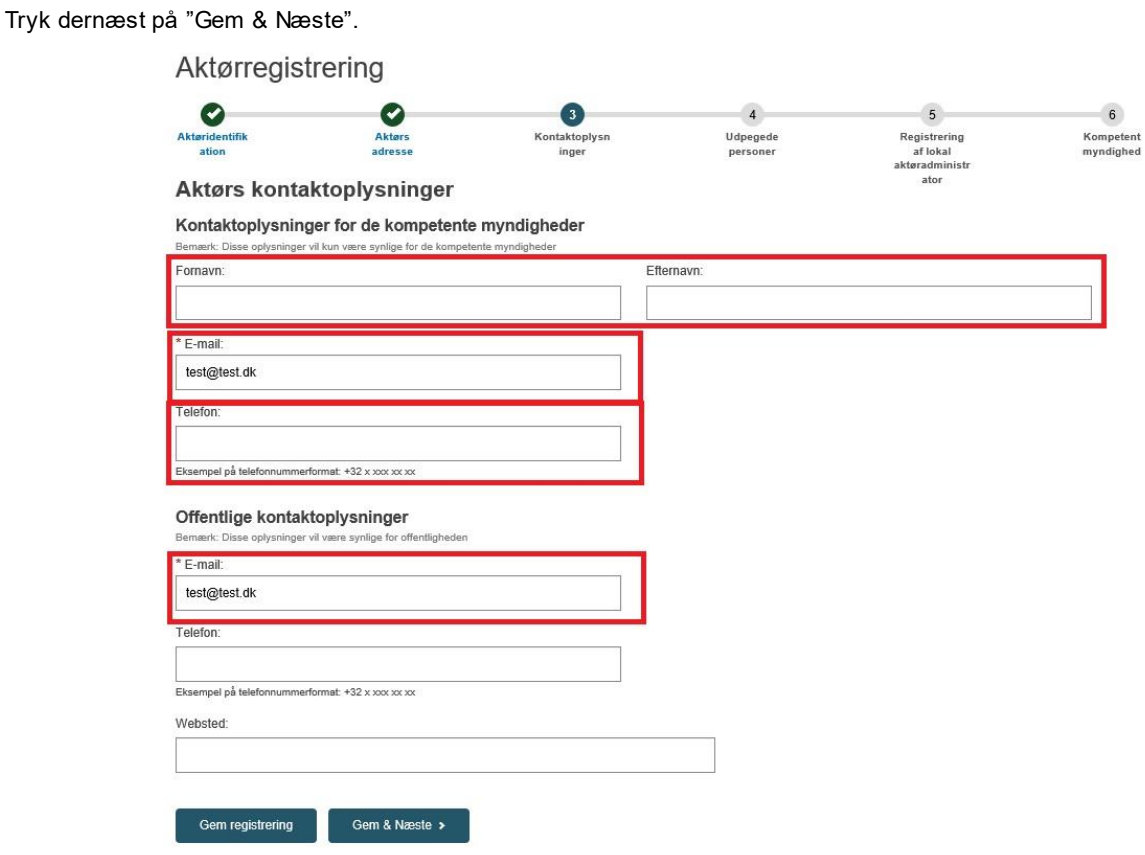

Figur 13: Indtastningssiden for virksomhedens kontaktoplysninger. Oplysninger markeret med en rød boks er obligatoriske at indtaste.

## **4. Udpegede personer**

Kontaktoplysninger på den regulatoriske ansvarlige person for virksomheden indtastes – arbejder personen på virksomhedens adresse, så vælges "Samme adresse som aktørorganisationens adresse". Hvis det ikke er tilfældet, så udfyld de obligatoriske data markeret med stjerne (se figur 15).

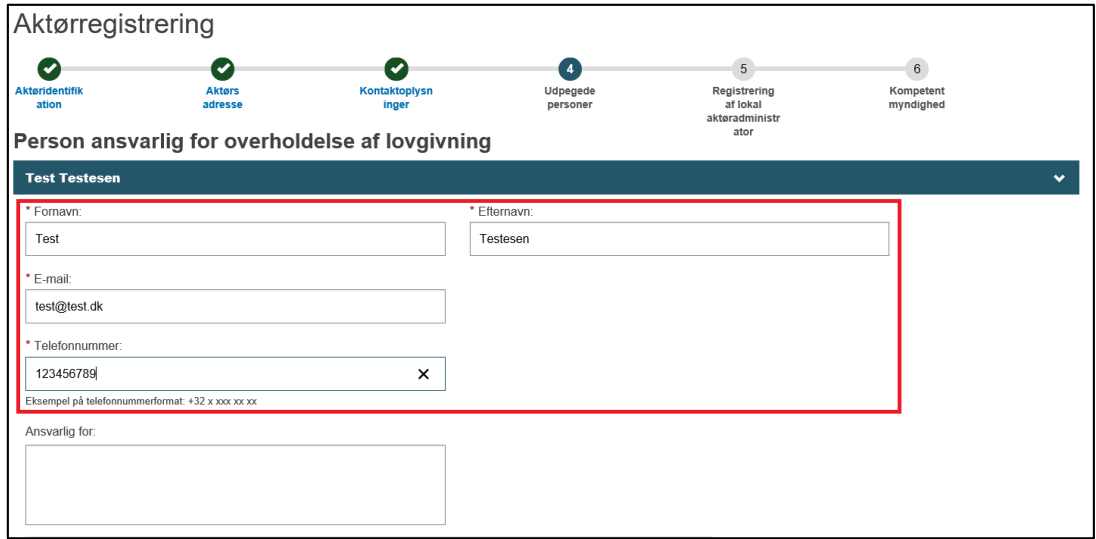

Figur 14: Indtastningssiden for virksomhedens oplysninger på den regulatoriske person. Oplysninger markeret med en rød boks er obligatoriske at indtaste.

#### **Regulatorisk person** Den person i virksomheden der er ansvarlig for overholdelse af lovgivningen. Se artikel 15 [i MDR 2017/745](http://eur-lex.europa.eu/legal-content/EN/TXT/?qid=1496137845417&uri=CELEX%3A32017R0745) for mere information.

## **5. Registrering af lokal aktøradministrator (LAA)**

Eudamed-personoplysninger og Eudamed-e-mail er de kontaktoplysninger på den person, som opretter ansøgningen (oftest er det LAA). Der bliver ikke sendt notifikation om korrektioner og/eller godkendelse i Eudamed til denne e-mail, da disse notifikationer bliver sendt til kontaktoplysningerne under "Ikke-offentlige kontaktoplysninger" (se side 18).

Underskrevet erklæring (Erklæring om informationssikkerhedsansvar i forbindelse med den europæiske database for medicinsk udstyr) skal dow nloades, udfyldes og uploades undervejs i registreringsprocessen, og vil fremkomme under punktet "Aktørregistrering". Det er vigtigt, at det er den nøjagtige erklæring, der dow nloades – andre erklæringer i et andet format, vil blive afvist (se figur 16).

Hvis man ikke er underleverandør, så vælges nej.

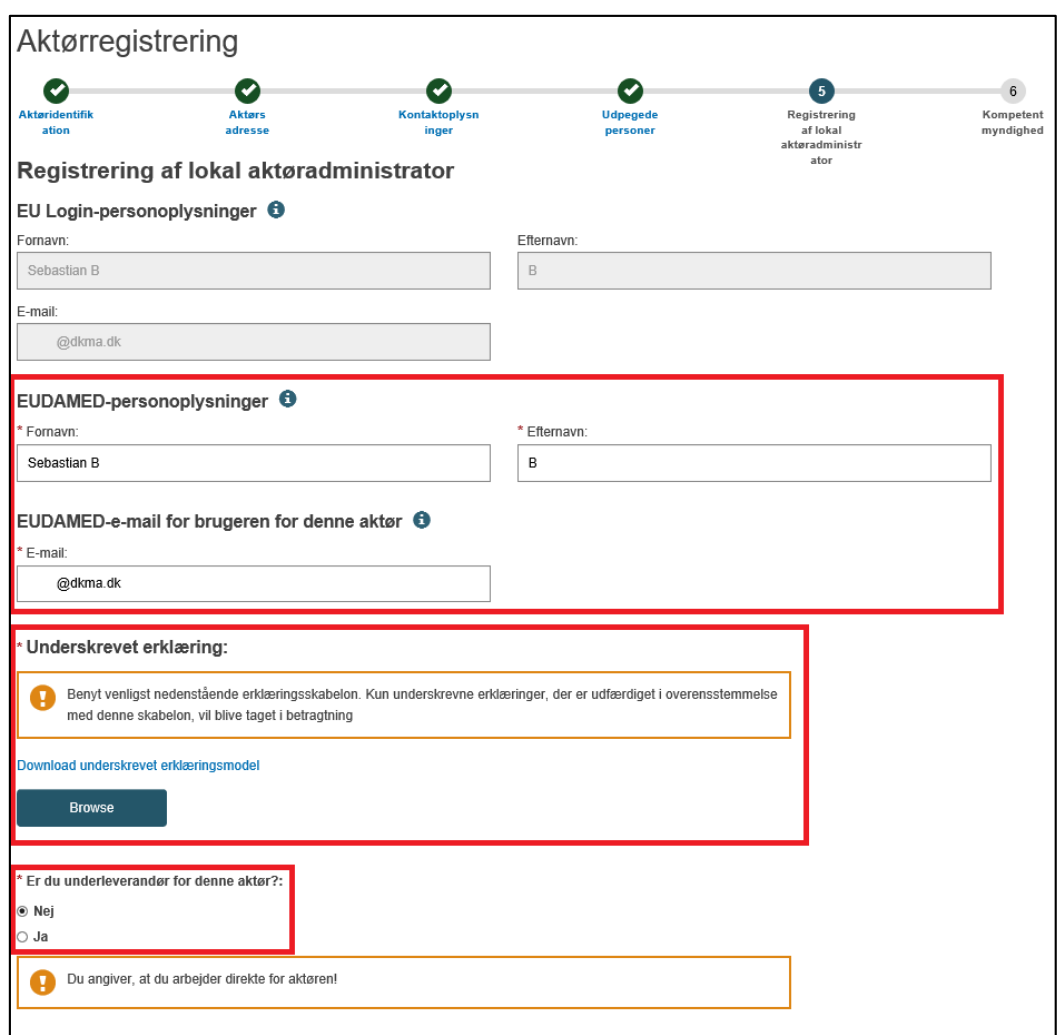

Figur 15: Indtastningssiden for registreringen af lokal aktøradministrator (LAA).

## **6. Kompetent myndighed**

Tjek at Lægemiddelstyrelsen står som kompetent myndighed. Hvis der ønskes en forhåndsvisning kan dette vælges.

I feltet "Eventuelle andre oplysninger, som er relevante for de kompetente myndigheder" indtastes følgende:

- Risikoklasse
- Produktkategori

**NB:** 

**1. Man skal angive alle de medicinske udstyrs risikoklasser, som virksomheden markedsfører. Hvis virksomheden eksempelvis markedsfører både klasse I og klasse III, så angives der for hver klasse, de oplysninger der er angivet i punkt 1-2 i figur 17 – dvs. punkt 1-2 udfyldes for klasse I og klasse III separat. Dette gør sig også gældende, hvis der er tale om den samme klasse, men i forskellige kategorier; eksempelvis hvis man har klasse I i kategorien "medicinsk udstyr" og selvsamme klasse I i kategorien "medicinsk udstyr til in vitro-diagnostik". Eksemplerne kan se således ud:**

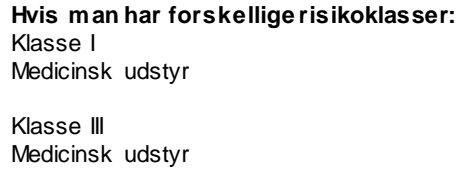

**Hvis man har samme risikoklasse, men forskellig produktkategori:** Klasse I Medicinsk udstyr

Klasse I Medicinsk udstyr til in vitro-diagnostik

Hvis oplysningerne stemmer overens, så trykkes der på "Indsend aktørregistrering" (se figur 17).

Vær opmærksom på, at fabrikanter af klasse I og/eller IVD skal indsende en udstyrsliste, som forefindes på Lægemiddelstyrelsens hjemmeside – dette gøres **efter** ansøgningen er sendt afsted.

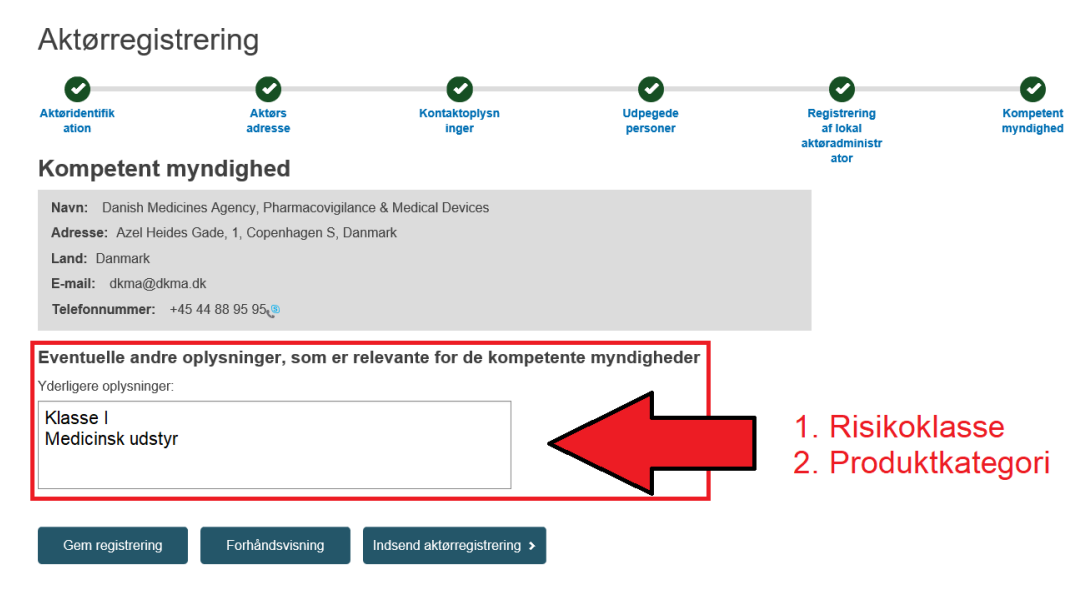

Figur 16: Indtastningsside af risikoklasse og valg kompetent myndighed.

## **7. Bekræft indsendelsen af registreringen**

Tryk på "Bekræft" for at færdiggøre indsendelsen af registreringen (se figur 18):

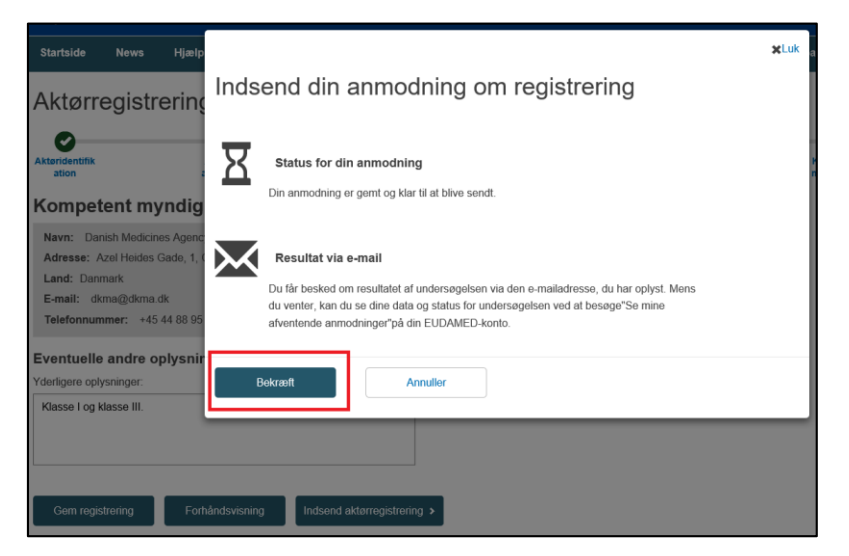

Figur 17: Indsendelsen af ansøgningen.

## **8. Tildeling af applikations-ID**

Du kan nu følge status på din registrering ved at trykke på "Se mine afventende anmodninger" på startsiden og fremsøge applikations-ID (se figur 19):

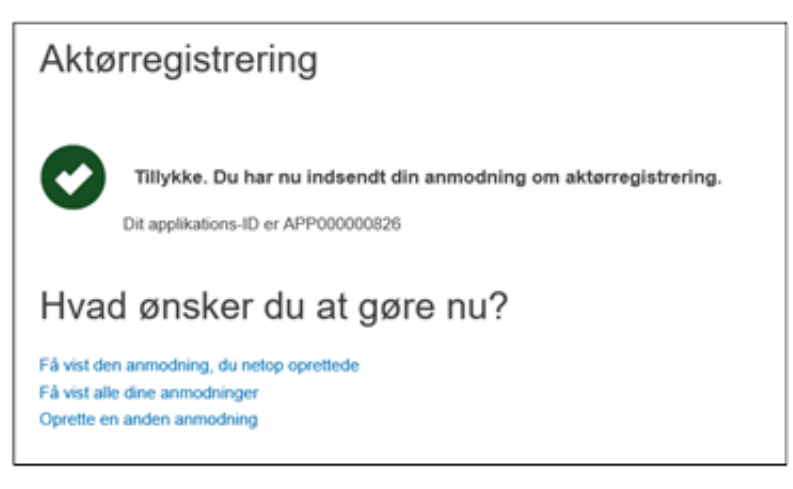

Figur 18: Applikations-ID på ansøgningen er nu tilgængelig.

#### **NB: Hv is du er fabrikant af klasse I og/eller IVD**

Efter du har indsendt ansøgningen skal du indsende en e-mail til Lægemiddelstyrelsen på [med-udstyr@dkma.dk,](mailto:med-udstyr@dkma.dk) hvori du vedhæfter udstyrslisten (som forefindes på Lægemiddelstyrelsens hjemmeside [\(link](https://laegemiddelstyrelsen.dk/da/udstyr/registrering-og-markedsfoering/registrering-af-medicinsk-udstyr/)) og angiver **applikations-ID**. Dette er vigtigt for Lægemiddelstyrelsens validering af ansøgningen.

## <span id="page-22-0"></span>5.6 Registrering af ikke-EU-fabrikant

Dette afsnit beskriver registreringen af en ikke-EU-fabrikant i Eudamed. Vær opmærksom på, at den autoriserede repræsentant **skal** være registreret i Eudamed og fået tildelt et SRN, da ikke-EU-fabrikanten skal anvende dette for at kunne registrere sig i Eudamed.

## **1. Opret ny aktør**

Her vælges "Producent" som rolle, og det land ikke-EU-fabrikanten ligger i. I dette fiktive eksempel er en fabrikant i Kina valgt (se figur 20):

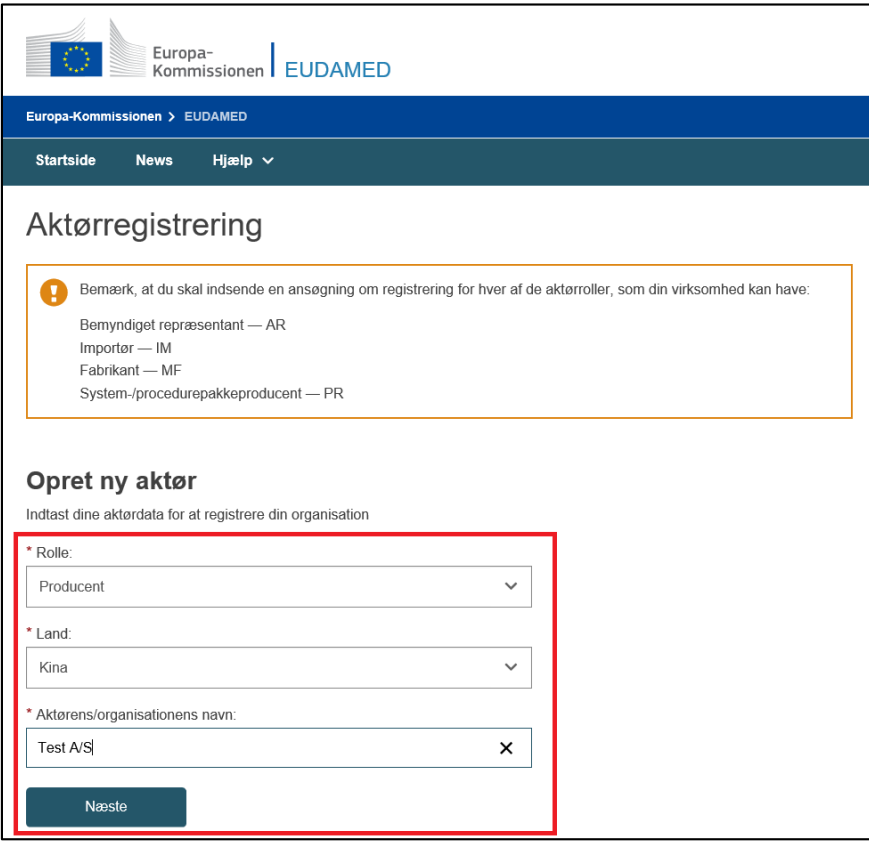

Figur 19: Oprettelsen af en ny aktør af ikke-EU-fabrikant.

## **2. Aktøridentifikation**

Her indtastes ikke-EU-fabrikantens navn og sprog. Bemærk, at momsoplysninger ikke er relevante for Lægemiddelstyrelsen i dette tilfælde (se figur 21):

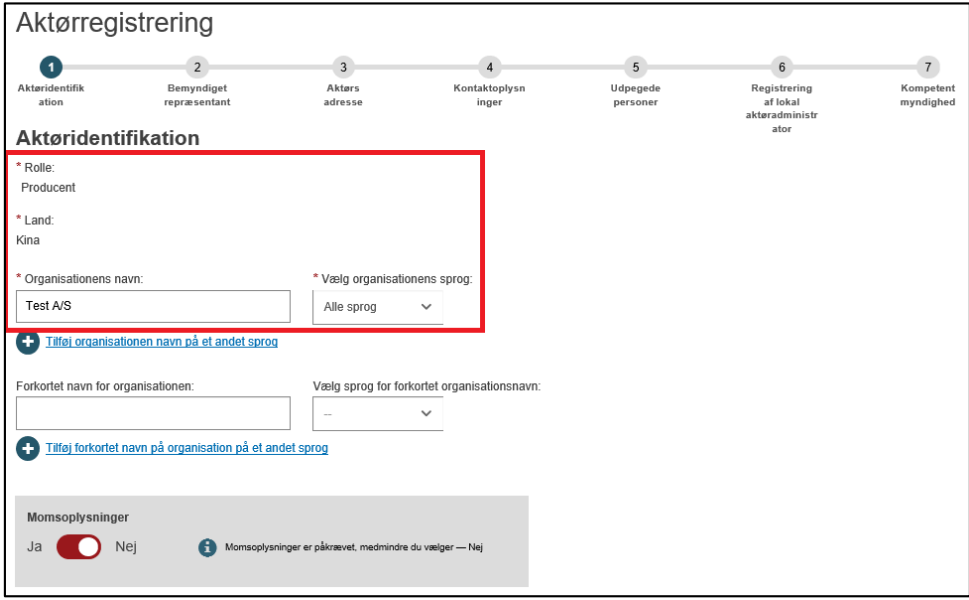

Figur 20: Indtastningssiden for ikke-EU-fabrikantens navn og sprog.

## **3. Bemyndiget repræsentant (Autoriseret repræsentant)**

Her skal ikke-EU-fabrikanten bruge den autoriserede repræsentants SRN for at kunne komme videre i registreringen. Der vælges "Jeg kender SRN", hvor SRN indtastes. Der trykkes "Find", og den autoriserede repræsentant vil nu fremkomme på listen.

Der angives også gyldighedsdatoerne for fuldmagt, hvor der også uploades et sammendrag af et fuldmagtsdokument som beskrevet i MDR artikel 11 (se figur 22).

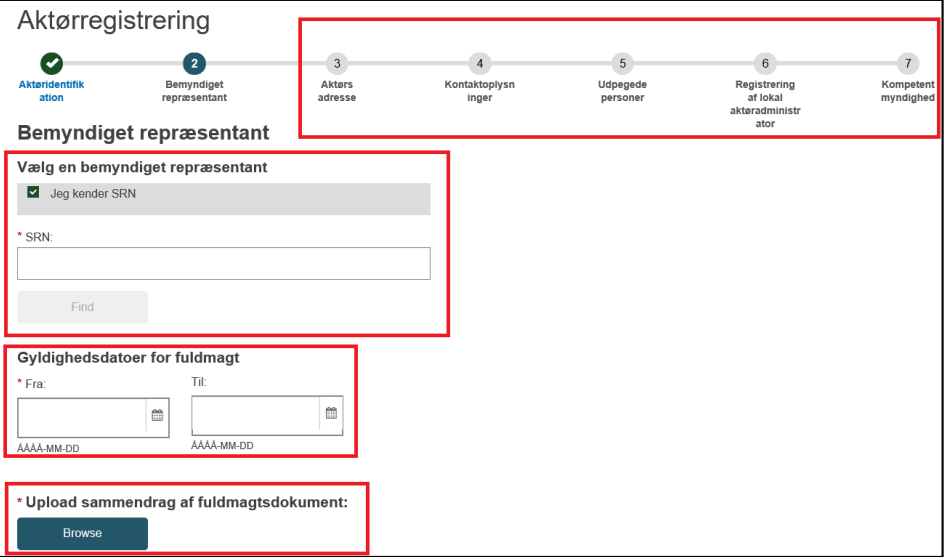

Figur 21: Indtastning af den autoriserede repræsentants SRN for ikke-EU-fabrikanten.

## **4. Aktørs adresse, kontaktoplysninger, udpegede personer, registrering af lokal aktøradministrator, kompetent myndighed**

Efter ikke-EU-fabrikanten har linket til den autoriserede repræsentant, så følges de efterfølgende trin, hvor de relev ante oplysninger udfyldes for ikke-EU-fabrikanten. Bemærk, at ikke-EU-fabrikanten skal vælge Lægemiddelstyrelsen som kompetent myndighed ved punkt 7 (se figur 22) og at ikke-EU-fabrikanten ikke behøver at angive risikoklasser eller produktkategorier i fritekstfeltet ved det sidste trin.

## <span id="page-24-0"></span>5.7 Diverse

<span id="page-24-1"></span>5.7.1 Linke en ikke-EU-fabrikant til en importør, opdatering af aktørdata mm.

Lægemiddelstyrelsen har i første omgang kun valgt at fokusere på selve registreringen i Eudamed, hvorfor der henvises til EU Kommissionens Eudamed-guide [\(link\)](https://ec.europa.eu/health/md_eudamed/actors_registration_en), hvori de øvrige forskellige processer er beskrevet i detaljer. Såfremt der skulle opstå tvivlsspørgsmål vedrørende andre aspekter af registreringen er man velkommen til at kontakte Lægemiddelstyrelsen for yderligere afklaring.

### <span id="page-25-0"></span>5.8 Ændringer til indtastede aktørdata i Eudamed

På nuværende tidspunkt er det ikke muligt at foretage ændringer til alle de aktørdata virksomheden har tastet ind i Eudamed, men følgende vil være muligt ændre i Eudamed (se figur 23):

**NB: Bemærk, at alle former for ændringer skal meddeles til Lægemiddelstyrelsen med angivelse af SRN – dette gælder dog ikke "kontaktoplysninger" og ændringer til den/de regulatorisk(e) person(er):**

# Ændringer til registreringen i aktørmodulet i Eudamed

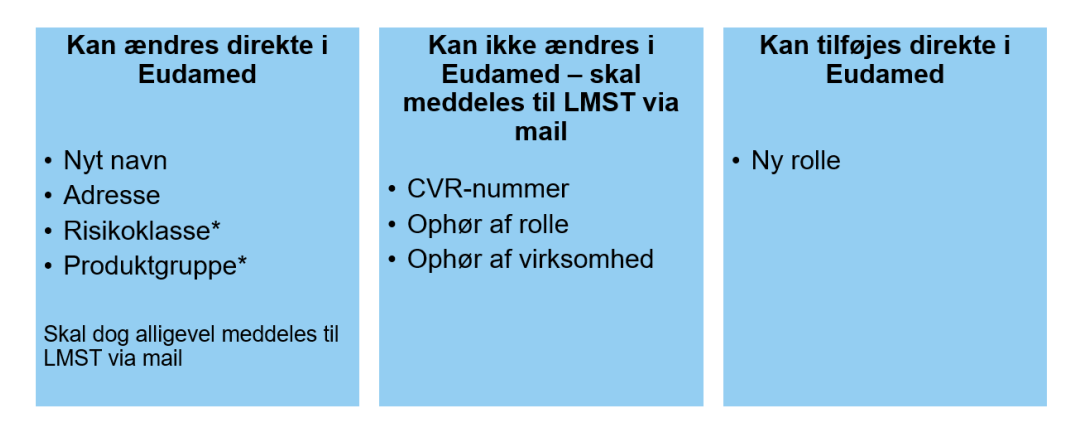

Figur 22: Ov ersigt af de aktørdata, der bliver mulige at ændre. LMST: Lægemiddelstyrelsen. \*Bemærk, at selvom UDI-modulet er åbnet op i Eudamed, så **skal oplysningen om udstyrets risikoklasse og produktkategori stadig noteres i fritekstfeltet i aktørmodulet i en overgangsperiode indtil Q2 2023. Derfor skal ændringer af de markedsførte medicinske udstyr (eksempel tilføjelse eller ophør af hhv. klasse I og klasse IIa) stadigvæk meddeles Lægemiddelstyrelsen via mail i en i en overgangsperiode indtil Q2 2023, hvor Eudamed forventes at blive fuldt funktionsdygtig**

#### **Hv orfor er ændringer ikke mulige?**

Det skyldes den strukturelle opbygning i Eudamed i øjeblikket, som ikke bliver fuld funktionel frem mod Q2 2023.

Lægemiddelstyrelsen er bevidst om dette, og derfor skal man som virksomhed være opmærksom og indforstået med, at man ikke foretage ovenstående ændringer i Eudamed frem mod Q2 2023.

### <span id="page-26-0"></span>5.9 Afregistrering

Hvis en virksomhed stopper med at markedsføre medicinsk udstyr, skal virksomheden afregistrere sig ved at meddele dette til Lægemiddelstyrelsen. Dette gælder også, hvis virksomheden ophører en specifik aktørrolle og risikoklasse; eksempelvis, hvis virksomheden stopper med at være fabrikant af klasse III, men er stadig importør af klasse I, så er det kun rollen som fabrikant af klasse III, der skal afregistreres.

Pr. dags dato og frem mod til den Q2 2023, uanset om man er registreret hos Lægemiddelstyrelsen eller Eudamed, og uafhængigt af aktørrollen, så skal alle virksomheder afregistrere sig ved at sende en e-mail til Lægemiddelstyrelsen på [med-udstyr@dkma.dk](mailto:med-udstyr@dkma.dk) med angivelse af SRN.

#### Dette gælder alle aktørroller.

Eksempelvis, hvis en autoriseret repræsentant mister sin autorisation og ikke længere kan operere som ansvarlig for en ikke-EU-fabrikant (ophørt rolle), så skal dette meddeles til Lægemiddelstyrelsen via e-mail ti[l med-udstyr@dkma.dk](mailto:med-udstyr@dkma.dk) med angivelse af SRN.

I Q2 2023 vil det efterfølgende være muligt at afregistrere sig i Eudamed for følgende aktører; fabrikant (ikke udstyr efter mål), autoriseret repræsentant, importør, og system- og behandlingspakke-fabrikant. Øvrige aktørroller skal stadig afregistrere sig ved at meddele Lægemiddelstyrelsen (se figur 24):

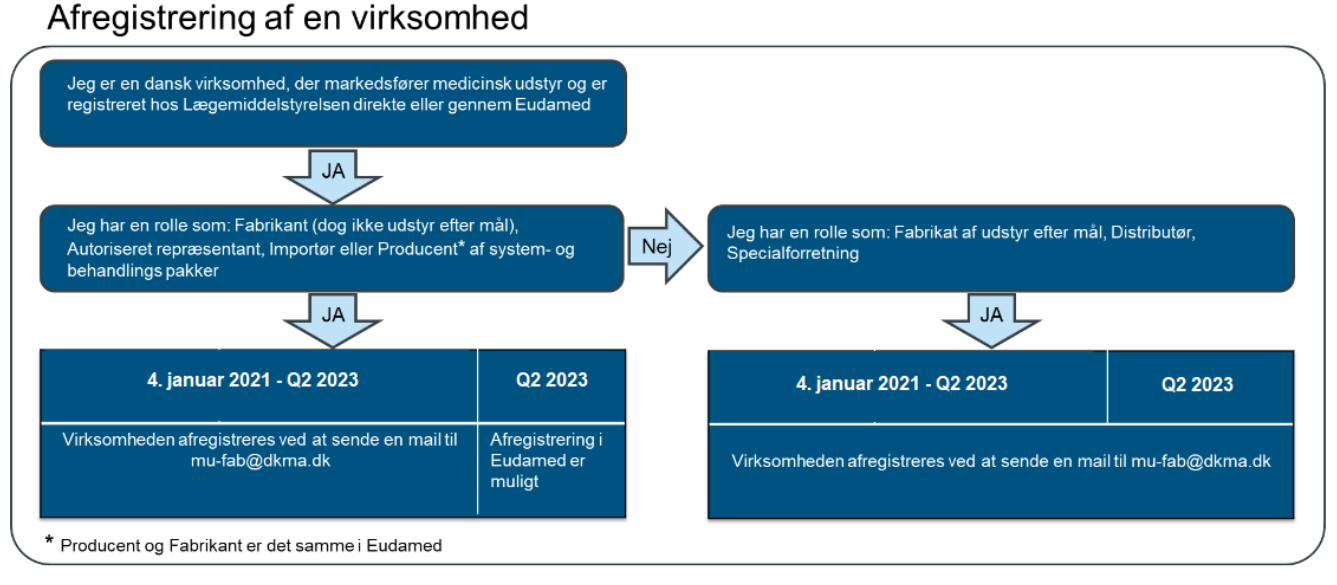

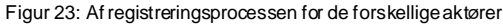

#### **NB: Afregistrering direkte i Eudamed er ikke muligt frem mod Q2 2023**

Det skyldes den strukturelle opbygning i Eudamed i øjeblikket, som ikke bliver fuld funktionel frem mod Q2 2023.

Lægemiddelstyrelsen er bevidst om dette, og derfor skal man som virksomhed være opmærksom og indforstået med, at man ikke afregistrere kan sig i Eudamed frem mod Q2 2023.

Virksomheden vil derfor stadig stå som aktiv i Eudamed, selvom virksomheden har meddelt Lægemiddelstyrelsen, at de er ophørt med at markedsføre medicinsk udstyr. Der kan derfor være en risiko for, at andre europæiske lægemiddelstyrelser kan kontakte virksomheden. Virksomheden vil dog stå som korrekt afregistreret i Lægemiddelstyrelsens egen database.

**NB: Vær opmærksom på, at definitionen for importør ændrer sig efter den 26. maj 2021, og at afregistrering i Eudamed ikke er muligt frem mod Q2 2023, hv is jeres rolle, eksempelvis skifter fra importør til distributør efter den 26. maj 2021**